# **APIS IQ-Software Version 6.5**

# **- Neuerungen -**

Stand: 2014-01-14 (basierend auf Unterlage zur Updateschulung Stand 2013-05-29)

#### **Überarbeitungshistorie:**

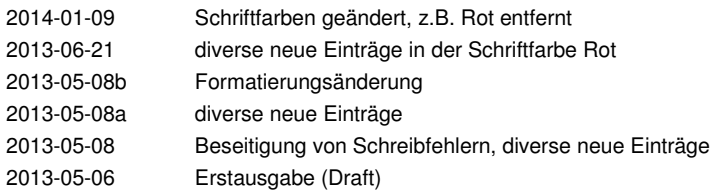

Inhalt:

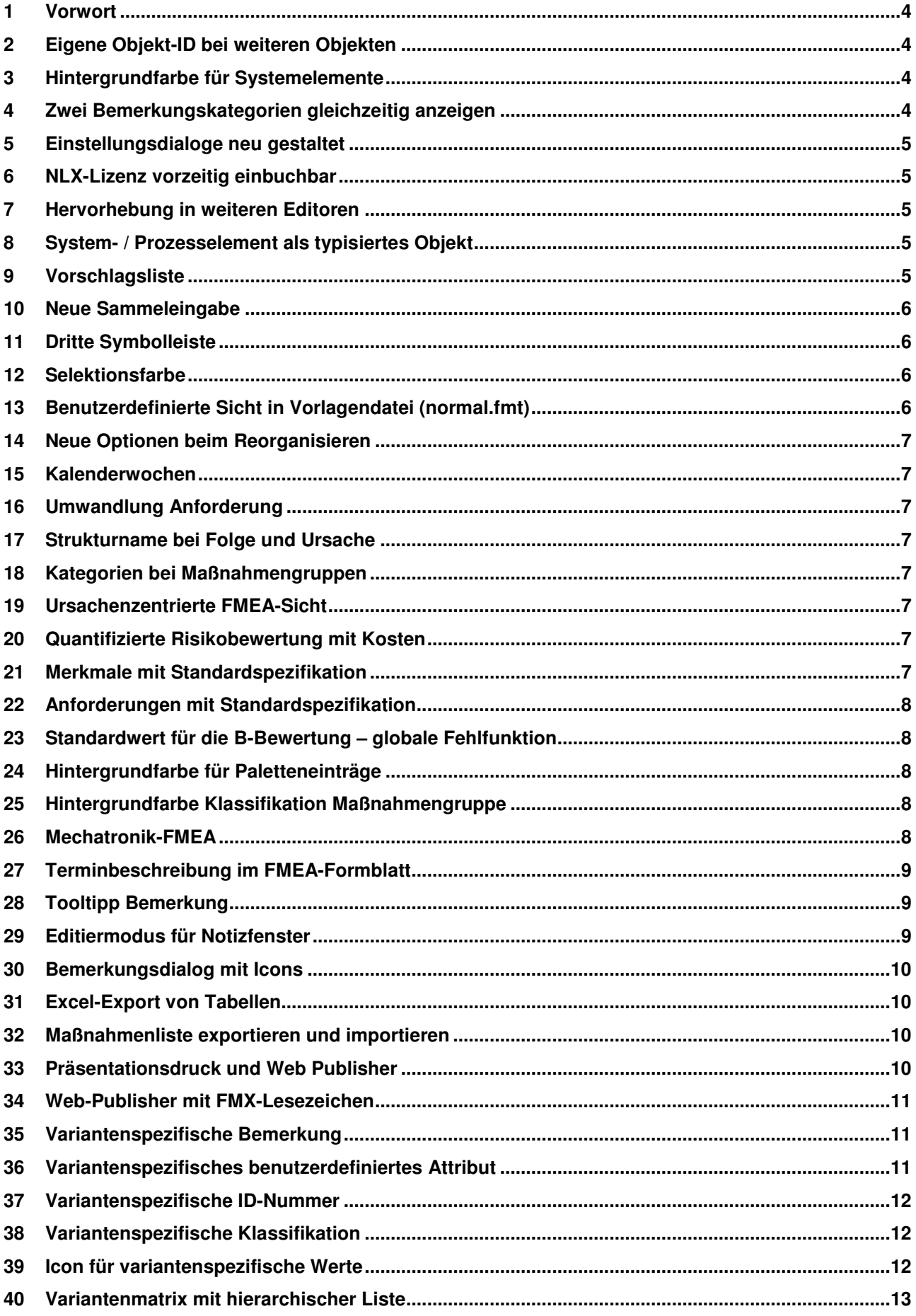

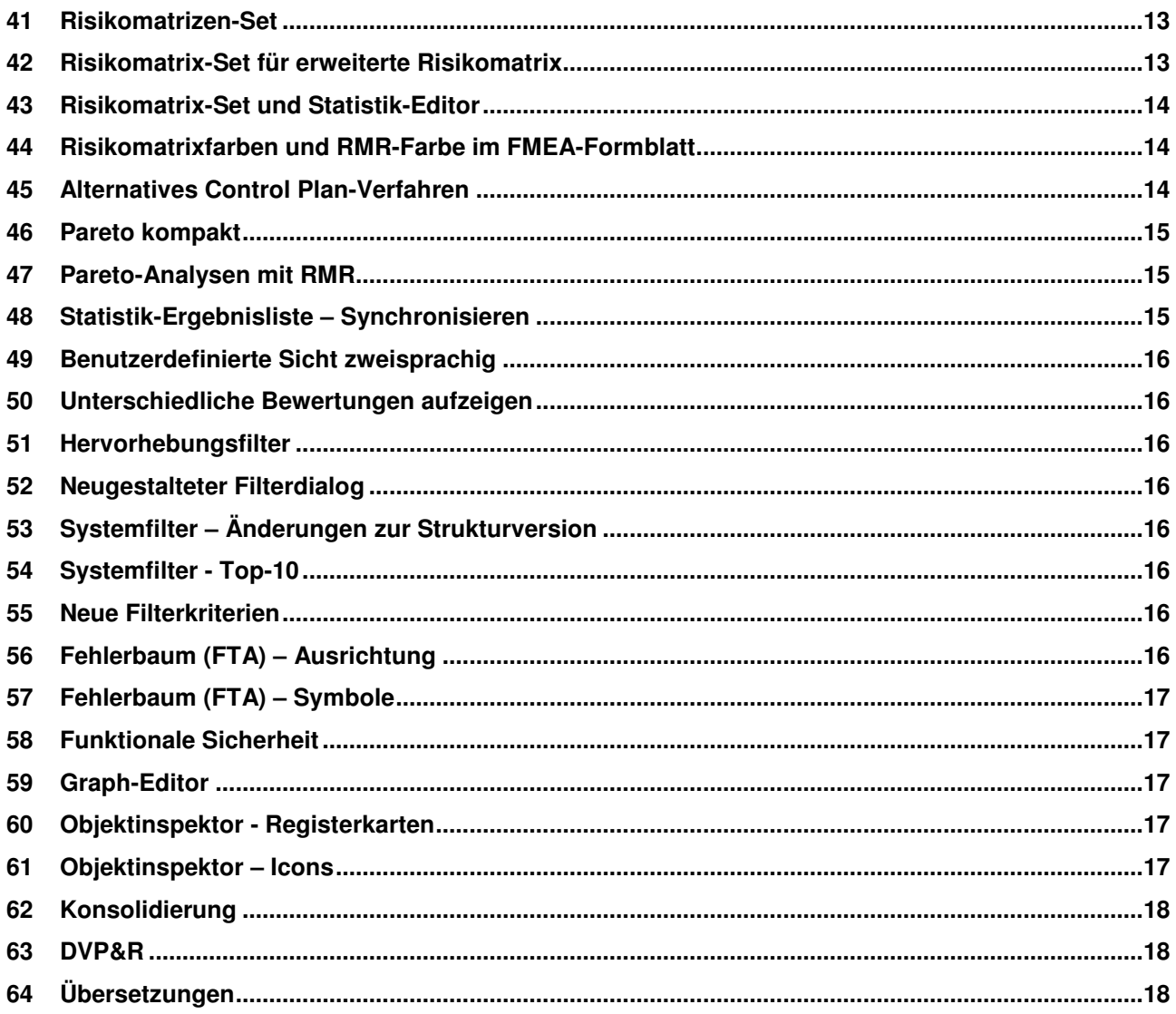

#### **1 Vorwort**

Die folgenden Informationen richten sich an den erfahrenen Anwender der APIS IQ-Software. Stichwortartig wird darauf hingewiesen, in welchen Bereichen es Änderungen gegeben hat.

Dieses Dokument ersetzt keine Schulung, bei der auf Fragen eingegangen werden kann. Einige der Themenfelder werden im Rahmen der üblichen Standardschulungen nicht ausführlich betrachtet. Insbesondere sind Filter, Funktionale Sicherheit, Konsolidierung und Graph-Editor auch für Spezialveranstaltungen geeignet.

Unser Schulungsangebot finden Sie unter http://iq.apis.de/training. Gerne bieten wir auch Inhouse-Dienstleistungen an, bei denen der Inhalt auf Ihre Zielsetzung hin ausgerichtet werden kann.

Ihr APIS-Team

# **2 Eigene Objekt-ID bei weiteren Objekten**

Bisher war es nur möglich bei Fehlfunktionen manuell eine eigene "Objekt-ID" zu vergeben. Nun kann auch für andere Objektarten eine Objekt-ID vergeben werden.

Die Objekt-ID kann für Anzeige, Suche und Filtern genutzt werden.

#### **3 Hintergrundfarbe für Systemelemente**

System- und Prozesselemente haben ein weiteres Objektattribut erhalten, die Hintergrundfarbe. Die Hintergrundfarbe kann für Anzeige, Suche und Filtern genutzt werden.

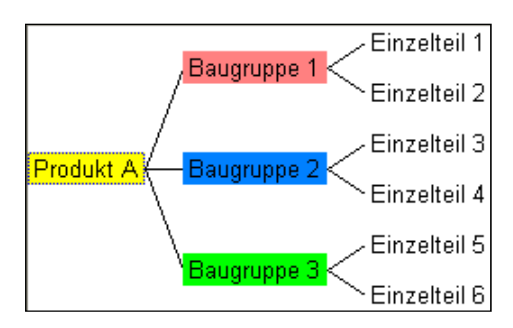

# **4 Zwei Bemerkungskategorien gleichzeitig anzeigen**

Gibt es neben der Standard-Bemerkungskategorie weitere Bemerkungskategorien, so kann eine davon zusätzlich in Tabellen angezeigt werden.

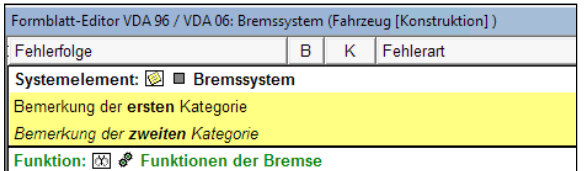

# **5 Einstellungsdialoge neu gestaltet**

Dokument- und Arbeitsplatzeinstellungen sowie die Anzeigeoptionen haben sehr viele Einträge. Die Rubriken sind nicht mehr als Registerkarten ausgeführt, sondern links als hierarchische Liste bzw. oben als Auswahlbox. Das neu integrierte Suchfeld erleichtert das Auffinden einer bestimmten Option bzw. Einstellung

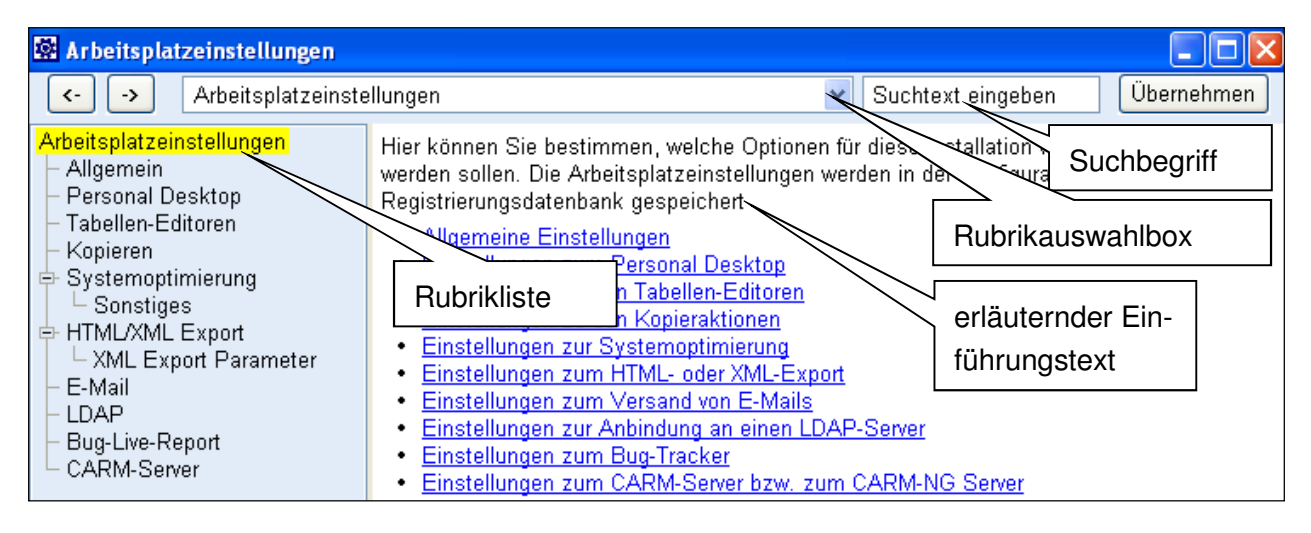

# **6 NLX-Lizenz vorzeitig einbuchbar**

Neben dem ausbuchen von Lizenzschlüsseln ist nun auch das Einbuchen möglich

### **7 Hervorhebung in weiteren Editoren**

Auch im Struktur- und FFA-Editor ist das Hervorheben nun möglich.

# **8 System- / Prozesselement als typisiertes Objekt**

Wie bisher Funktionen und Fehlfunktionen sind nun auch System- und Prozesselemente typisierte Objekte, d.h. Katalogeinträge haben Vorkommnisse und es kann mit der Sammeleingabe gearbeitet werden.

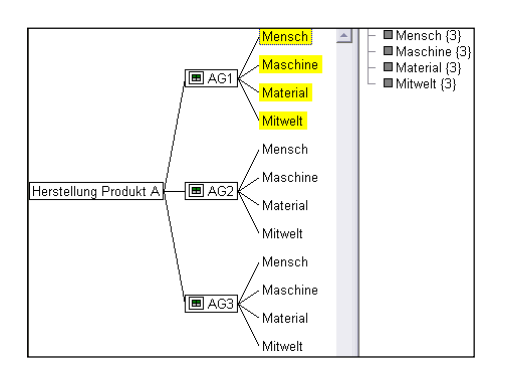

# **9 Vorschlagsliste**

Alle Editoren haben eine optionale Vorschlagsliste zum Bedienen.

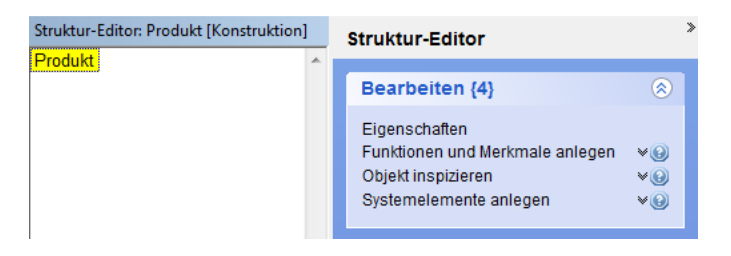

# **10 Neue Sammeleingabe**

Über die Vorschlagsliste ist eine neue Sammeleingabe verfügbar. Diese bietet für neu eingegebene Objekte zusätzliche Optionen. Unter anderem können dort in jeweils einer Sammeleingabe

- Funktionen, Produkt- und Prozessmerkmalen
- Fehlfunktionen, Betriebszustand, Fehlererkennung und –reaktion

gemeinsam erfasst werden.

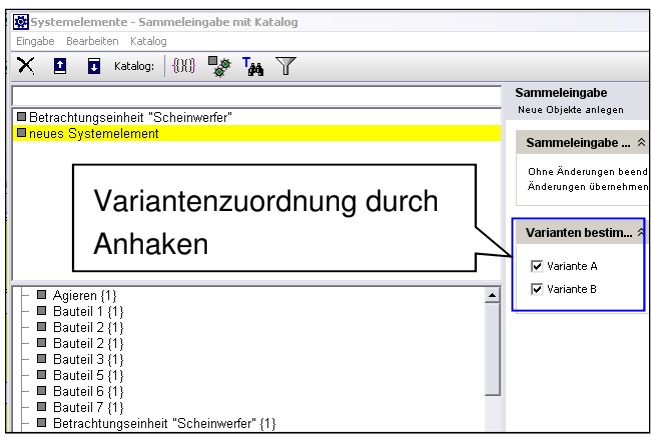

# **11 Dritte Symbolleiste**

Informationen aus der bisherigen erweiterten Symbolleiste können in einer dritten Symbolleiste gezeigt werden. Dies ermöglicht den Zugriff bei Bildschirmen mit nicht ausreichender Breite.

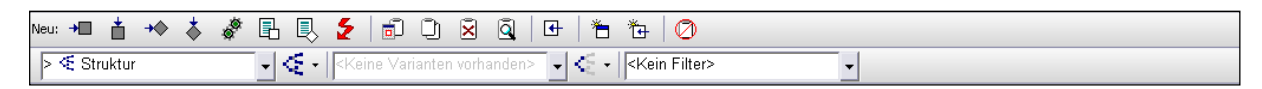

### **12 Selektionsfarbe**

Die Standard-Selektionsfarbe von Windows kann zu ungünstigen Farbkombinationen führen, wie z.B. grüne Schrift auf blauem Hintergrund. Zum dauerhaften Ändern der Selektionsfarbe ist nun nicht mehr der Zugriff über die Windows-Farbverwaltung notwendig. Eine entsprechende Änderungsmöglichkeit wurde in die IQ-Software integriert.

# **13 Benutzerdefinierte Sicht in Vorlagendatei (normal.fmt)**

Benutzerdefinierte Sichten können jetzt auch in der Template-Datei (Normal.FMT) gespeichert werden.

# **14 Neue Optionen beim Reorganisieren**

Im Dialog zum Reorganisieren, gibt es neue Optionen:

- Automatisch erzeugte Einträge für die Einzelaktionen aus den Sitzungsprotokollen entfernen
- Gleichnamige Katalogeinträge verschmelzen
- Private PIM-Einträge löschen

#### **15 Kalenderwochen**

Es wird nun die Windows-Systemeinstellung für den ersten Wochentag genutzt, nicht mehr unbedingt wie bisher der Montag.

#### **16 Umwandlung Anforderung**

Es ist nun möglich Anforderungen in Produkt- bzw. Prozessmerkmale umzuwandeln.

#### **17 Strukturname bei Folge und Ursache**

Als zusätzliche Anzeigeoption kann jetzt auch der Strukturname bei Folge und Ursache angezeigt werden.

#### **18 Kategorien bei Maßnahmengruppen**

Die bisher bei Maßnahmenständen als Objektattribut angesiedelten Kategorien, z.B. Entwicklung, Fertigung und Kundenbetrieb, sind jetzt bei Maßnahmengruppen angesiedelt, d.h. werden jetzt als "Kategorie für Maßnahmengruppe" bezeichnet.

#### **19 Ursachenzentrierte FMEA-Sicht**

Es gibt jetzt ein zusätzliches FMEA-Formblattsicht mit Fokus auf die Fehlerursache. Diese kann für jedes Systemelement, bei dem Ursachen verankert sind, geöffnet werden und dient z.B. zum Bearbeiten von Informationen im Maßnahmenbereich. Zum Öffnen die Strg-Taste gedrückt halten und das Editoren-Menü öffnen.

#### **20 Quantifizierte Risikobewertung mit Kosten**

Es gibt jetzt eine erste für einen Kunden realisierte Ergänzung im FMEA-Formblatt, bei dem das Kostenrisiko über verschiedene Phasen dokumentiert werden kann. Als Ergebnisdarstellung wurde eine weitere statistische Auswertung realisiert. Die Ergänzungen sind über die Anzeigeoption im VDA-Formblattlayout aktivierbar.

#### **21 Merkmale mit Standardspezifikation**

Beim Erzeugen von Vorkommnissen eines Produkt- und Prozessmerkmals werden bereits vorhandene Standardwerte im Bereich Spezifikation übernommen. Die Vorbelegung im Katalog stellt eine Art Kopiervorlage dar.

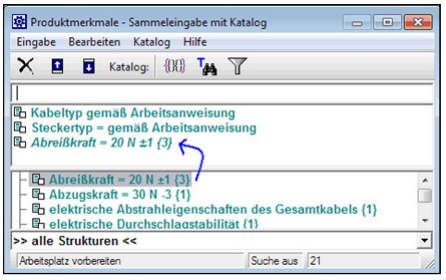

# **22 Anforderungen mit Standardspezifikation**

Beim Erzeugen von Vorkommnissen einer Anforderung werden bereits vorhandene Standardwerte im Bereich Spezifikation übernommen. Die Vorbelegung im Katalog stellt eine Art Kopiervorlage dar.

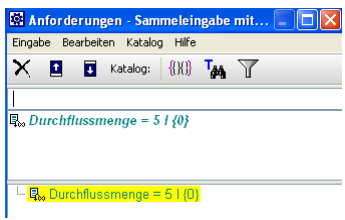

# **23 Standardwert für die B-Bewertung – globale Fehlfunktion**

Wird im Katalog für Fehlfunktionen über das Kontextmenü eine Fehlfunktion zu einer "globalen Fehlfunktion", dann wird die B-Bewertungszahl bei allen Vorkommnissen identisch sein. Die B-Bewertungszahl ist beim Typ gespeichert und kann auch im Katalog geändert werden. Das Symbol für die Fehlfunktion erhält die zusätzlich Markierung, dass es sich um eine globale Fehlfunktion handelt.

B=5 °F Dichtigkeit nicht gewährleistet

# **24 Hintergrundfarbe für Paletteneinträge**

Paletteneinträgen für Klassifikation und Prozessablauf-Diagramm kann eine Hintergrundfarbe zugeordnet werden. Damit wird z.B. im Prozessablaufdiagramm die entsprechende Symboldarstellung ebenfalls mit der Hintergrundfarbe gezeigt.

### **25 Hintergrundfarbe Klassifikation Maßnahmengruppe**

Den Kategorien für Maßnahmengruppen kann eine Hintergrundfarbe zugeordnet werden. Damit wird z.B. im FMEA-Formblatt eine entsprechend farblich hinterlegte Darstellung der Klassifikation erfolgen.

### **26 Mechatronik-FMEA**

Die Mechatronikobjekte Betriebszustand, Fehlererkennung und Fehlerreaktion aus Fehlernetzen können als Vermeidungs- und Entdeckungsmaßnahme übernommen werden.

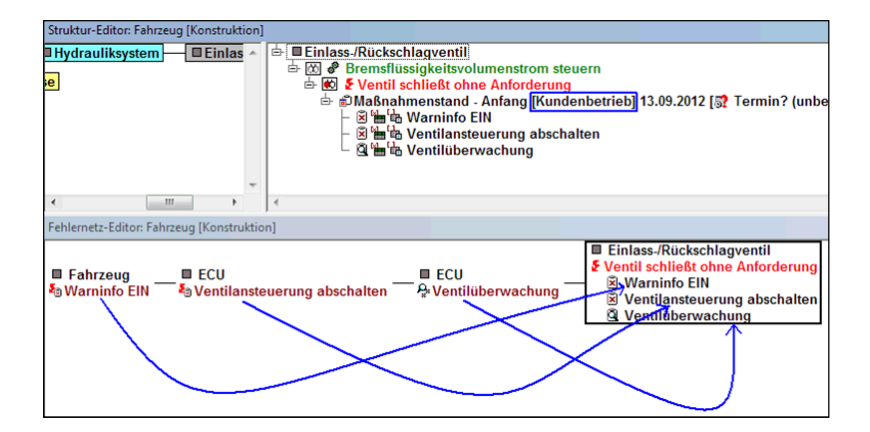

### **27 Terminbeschreibung im FMEA-Formblatt**

Der Attributwert "Beschreibung" bei einem Maßnahmentermin kann nun auch im FMEA-Formblatt angezeigt werden.

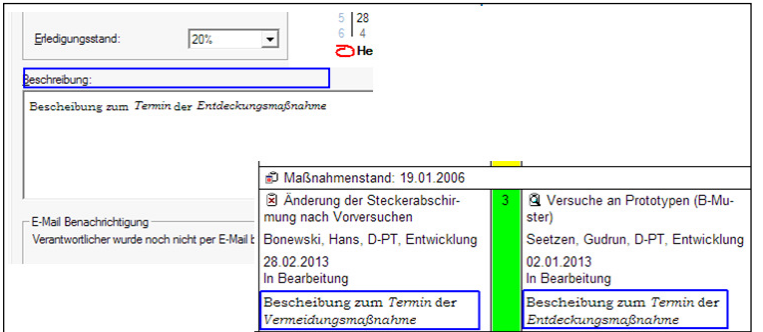

# **28 Tooltipp Bemerkung**

Befindet sich der Mauszeiger über einem Bemerkungssymbol, dann werden jetzt Informationen zum Inhalt der Bemerkung gezeigt.

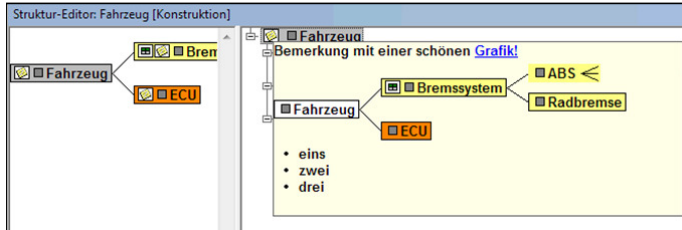

# **29 Editiermodus für Notizfenster**

Notizfenster werden bei Doppelklick auf ein Bemerkungsicon gezeigt, wenn die entsprechende Arbeitsplatzeinstellung aktiv ist bzw. wenn bei Doppelklick die ALT-Taste gedrückt gehalten worden ist. In diesem Notizfenster gibt es nun die Schaltfläche "Bearbeiten".

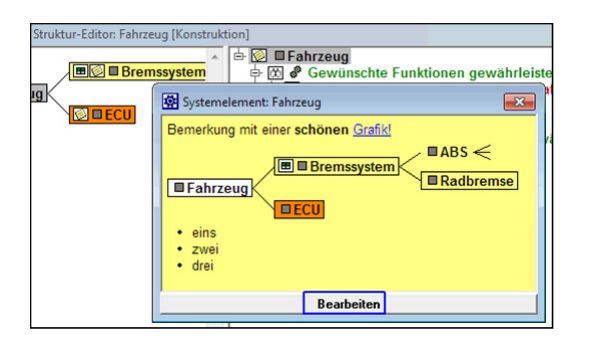

#### **30 Bemerkungsdialog mit Icons**

Innerhalb des Bemerkungsdialoges wurde eine Symbolleiste mit Icons integriert.

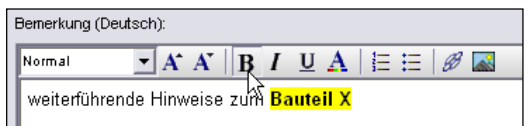

### **31 Excel-Export von Tabellen**

Tabellarische Sichten der IQ-Software können jetzt auch direkt als XLS bzw. XLSX exportiert werden. Bisher was der Umweg über HTML notwendig. Das Dateiformat XLSX kann jetzt auch für den Ex- und Import im Bereich Übersetzungen genutzt werden.

# **32 Maßnahmenliste exportieren und importieren**

Ähnlich wie bei dem Ex- und Import im Bereich Übersetzungen kann jetzt auch die Maßnahmenliste ex- und importiert werden. Damit ist das Ändern von Maßnahmenstatus und Termin in Excel möglich.

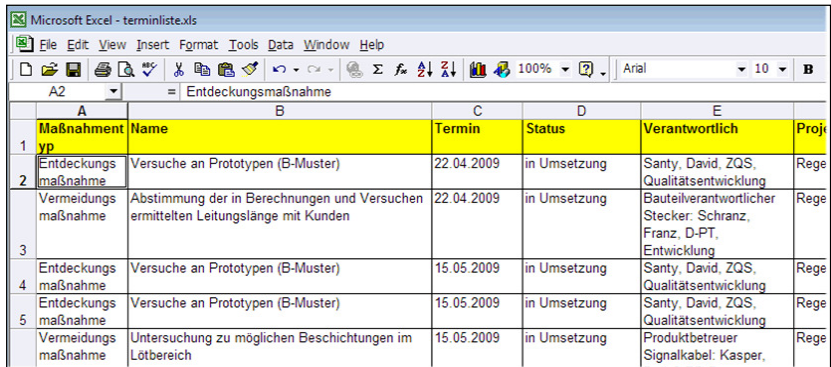

# **33 Präsentationsdruck und Web Publisher**

Der Dialog zum Definieren eines Druck- bzw. Webpublishing-Auftrags wurde grundlegend überarbeitet. Es ist nun auch möglich ein Dokument mehrfach in einen Auftrag zu integrieren mit z.B. unterschiedlichen Anzeigeoptionen.

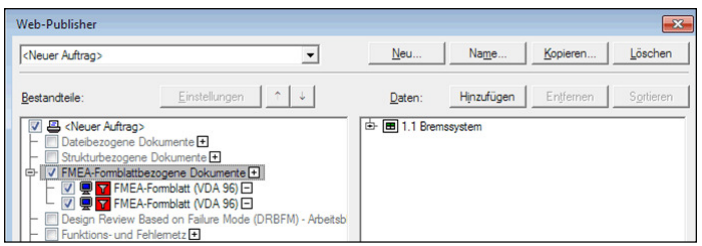

# **34 Web-Publisher mit FMX-Lesezeichen**

In Dokumente können jetzt FMX-Lesezeichen integriert werden, d.h. per Mausklick kann dann aus dem Web-Browser die Original FME-Datei geöffnet werden.

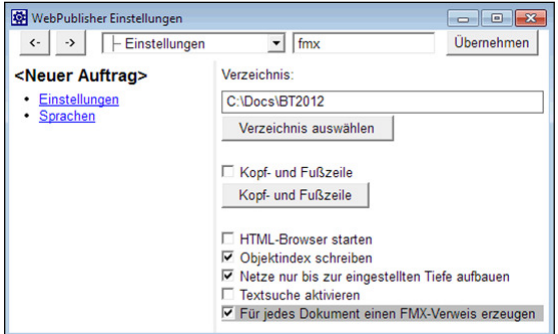

# **35 Variantenspezifische Bemerkung**

Bemerkungen sind jetzt nicht nur übersetzbar, sondern auch variantenspezifisch für:

- **System- und Prozesselemente**
- **Funktion, Merkmal, Anforderung**
- **Fehlfunktion**
- Maßnahmenstand, Maßnahmengruppe, Maßnahmen

Anm.: Im Objektinspektor sind variantenspezifische Bemerkungen sichtbar und änderbar.

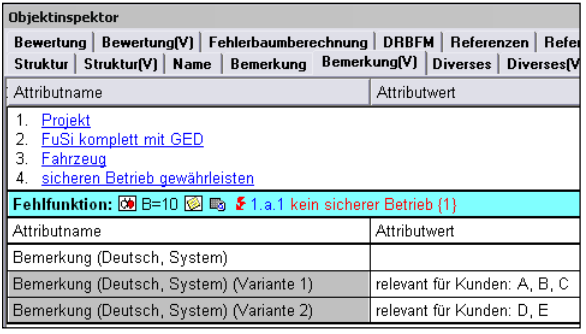

# **36 Variantenspezifisches benutzerdefiniertes Attribut**

Benutzerdefinierte Attribute sind jetzt auch variantenspezifisch für:

**System- und Prozesselemente** 

- **Funktion, Merkmal, Anforderung**
- **Fehlfunktion**
- Maßnahmenstand, Maßnahmengruppe, Maßnahmen

Anm.: Im Objektinspektor sind variantenspezifische benutzerdefinierte Attribute sichtbar und änderbar.

#### **37 Variantenspezifische ID-Nummer**

Die vom Anwender manuell belegbare ID-Nummer (nicht die Objekt-ID der IQ-Software) ist jetzt auch variantenspezifisch für:

- **System- und Prozesselemente**
- **Funktion, Merkmal, Anforderung**
- **Fehlfunktion**
- Maßnahmenstand, Maßnahmengruppe, Maßnahmen
- Lenkungsmethode/Reaktionsplan (bei Anwendung des neuen Control-Plan-Verfahrens)

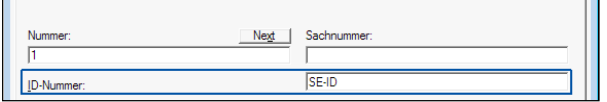

Anm.: Im Objektinspektor sind variantenspezifische ID-Nummern sichtbar und änderbar.

#### **38 Variantenspezifische Klassifikation**

Nun ist es möglich bei folgenden Objekten eine variantenspezifische Klassifikation zu verwenden:

- Systemelemente
- Funktion
- Merkmal
- Anforderung
- Fehlfunktion
- Maßnahmenstand

### **39 Icon für variantenspezifische Werte**

Für das Vorhandensein von variantenspezifischen Werten gibt es jetzt ein Hot-Click-Icon. Über die Anzeigeoption kann dieses z.B. in der Strukturliste gezeigt werden. Der Doppelklick auf das Icon öffnet den Objektinspektor.

# **40 Variantenmatrix mit hierarchischer Liste**

Die Navigation in der Variantenmatrix ist nun über eine hierarchische Liste möglich.

#### **41 Risikomatrizen-Set**

Ähnlich zu Bewertungskatalogen kann es jetzt mehrere benannte Matrix-Sätze mit B/A, B/E, E/A geben. Zusätzlich können alle 27 möglichen Farbkombinationen in eine Rangfolge gebracht werden. Die Rangfolgenposition wird als Risk Matrix Ranking (RMR) bezeichnet. Jede Rangfolgenposition kann wiederum mit einer Ampelfarbe belegt werden.

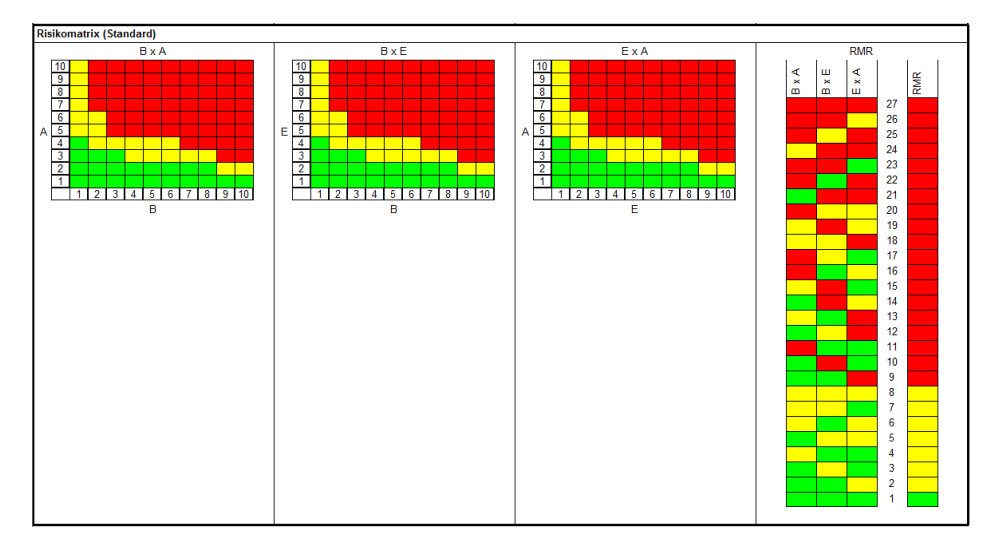

Ein Risikomatrizen-Set kann der FME-Datei, dem Projekt, der Struktur, der Variante oder dem FMEA-Formblatt zugeordnet werden. Ist auf der entsprechenden Ebene kein Risikomatrix-Set definiert, dann wird der relevante Risikomatrix-Set über folgende Vererbungshierarchie ermittelt:

- Variante aus Struktur
- Struktur aus Projekt
- Projekt aus Datenbank (FME-Datei)
- FMEA-Formblatt aus Datenbank (FME-Datei)

### **42 Risikomatrix-Set für erweiterte Risikomatrix**

Die zuvor beschriebene Möglichkeit zum Arbeiten mit einem Risikomatrix-Set besteht nun auch für die erweiterte Risikomatrix.

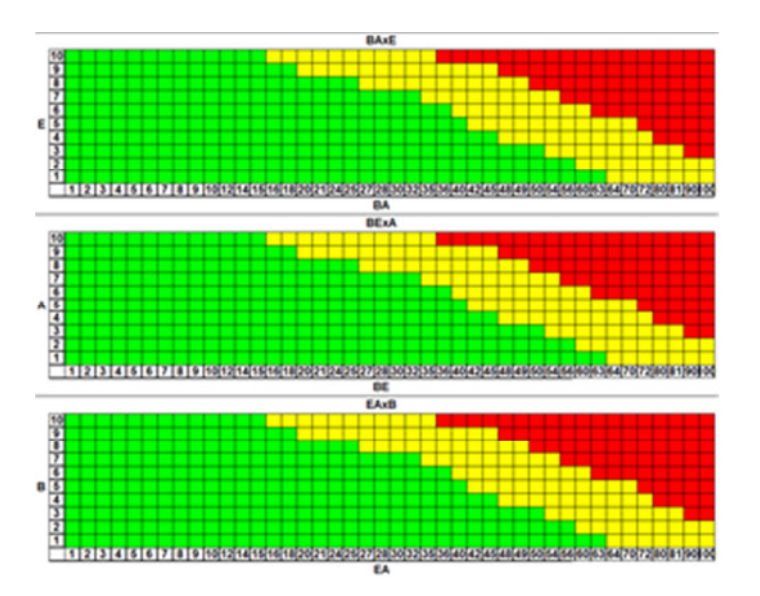

### **43 Risikomatrix-Set und Statistik-Editor**

Im Statistik-Editor wird zunächst das jeweilige Standard-Set bei der Auswertung berücksichtigt. Bei Bedarf kann auch ein anderes Risikomatrix-Set ausgewählt werden.

### **44 Risikomatrixfarben und RMR-Farbe im FMEA-Formblatt**

Die Farben aus Risikomatrix-Sets können im FMEA-Formblatt-Layout VDA96/06 zusätzlich in eigenen Spalten angezeigt werden.

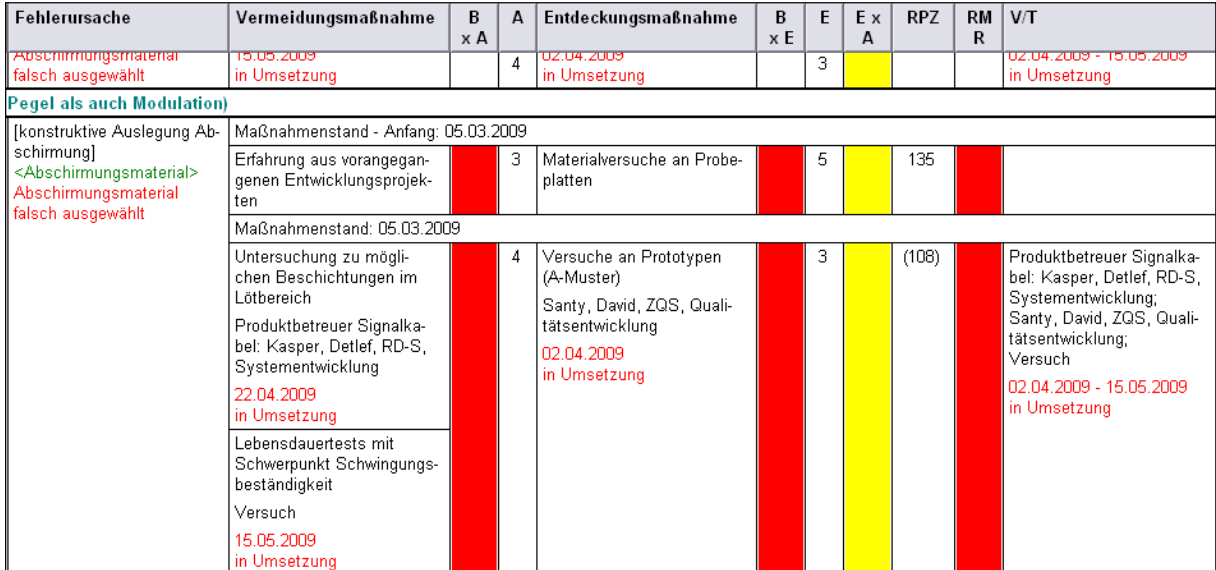

Die Farben in den zusätzlichen Spalten zum Filtern genutzt werden.

### **45 Alternatives Control Plan-Verfahren**

Bei FMEA gibt es die Vermeidungs- (VM) und Entdeckungsmaßnahmen (EM). Im Control Plan gibt es Spalten mit der Benennung Lenkungsmethode (LM) und Reaktionsplan (RP). In Version 6 werden LM und RP über VM und EM abgebildet. Über Attributwerte bei VM und EM kann entschieden werden, ob eine Relevanz für FMEA oder CP besteht. Die bisherige Handhabung beim Control Plan kann auch in Version 6.5 beibehalten werden.

Es gibt jetzt ein alternatives Verfahren, welches als "Neues Control Plan Verfahren" bezeichnet wird. Dabei sind Lenkungsmethode und Reaktionsplan jeweils eigene Objekte.

Wer sich entscheidet mit dem neuen Control Plan Verfahren zu arbeiten, der muss in den Dokumenteinstellungen das Verfahren ändern und dabei werden die Daten konvertiert. Zunächst besteht Redundanz, da keine bisherigen Objekte oder Objektattribute geändert werden. Es werden die neuen Objekte zusätzlich angelegt. Gezeigt wird ein Beispiel mit CP alt, CP neu nach Konvertierung und CP neu aufgeräumt und bearbeitet.

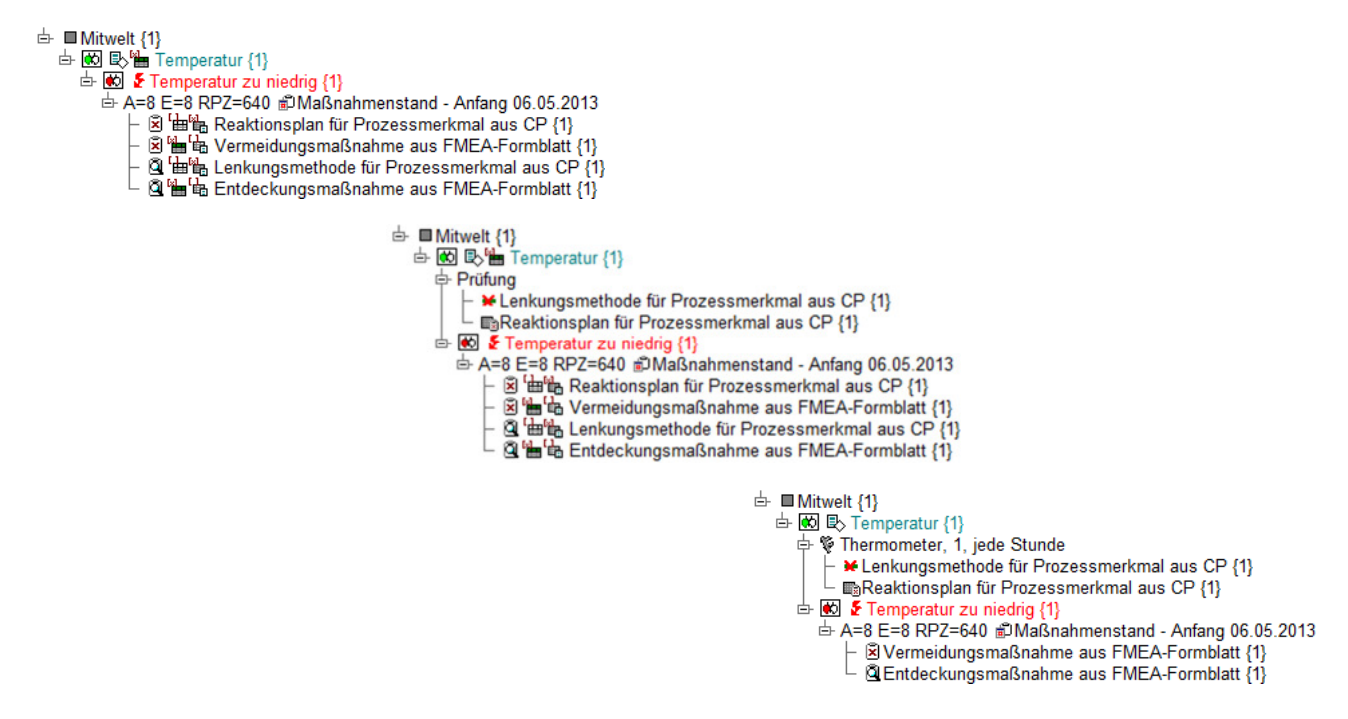

#### **46 Pareto kompakt**

Es gibt einen neuen Analysetyp "Pareto kompakt". Bei diesem ist die Einfärbung der kritischen Fehler geändert und es gibt keine Summenkurve.

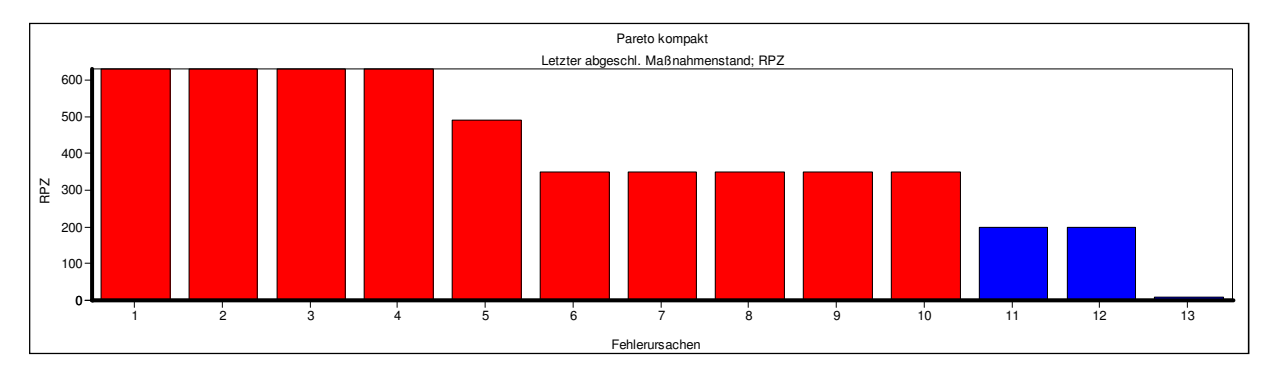

#### **47 Pareto-Analysen mit RMR**

Die RMR-Einstufung kann bei der Pareto-Analyse alternativ ausgewählt werden.

#### **48 Statistik-Ergebnisliste – Synchronisieren**

Im Kontextmenü der Ergebnisliste kann nun zusätzlich auch zum Strukturbaum synchronisiert werden.

### **49 Benutzerdefinierte Sicht zweisprachig**

Die Benutzerdefinierten Sichten können den Inhalt jetzt auch zweisprachig anzeigen.

#### **50 Unterschiedliche Bewertungen aufzeigen**

Gibt es Maßnahmen mit mehreren Vorkommnissen, dann ist es jetzt im FMEA-Formblatt möglich über das Kontextmenü "Unterschiedliche Bewertungen zur markierten Maßnahme" aufzurufen.

#### **51 Hervorhebungsfilter**

Der aus dem FMEA-Formblatt bekannte Hervorhebungsfilter ist nun auch im Struktur-Editor und im FFA-Editorr aktivierbar.

### **52 Neugestalteter Filterdialog**

Der Filterdialog wurde übersichtlicher gestaltet, indem zunächst nur die Filterebenen angezeigt werden. Zusätzlich gibt es Hinweistexte und die Möglichkeit die Parameter zum Filter einfacher zu erfassen.

# **53 Systemfilter – Änderungen zur Strukturversion**

Es ist nun möglich nicht nur wie bisher mit der letzten Strukturversion zu vergleichen, sondern auch mit früheren Strukturversionen.

#### **54 Systemfilter - Top-10**

Bisher konnte die Anzahl der "Top-10" über die Arbeitsplatzeinstellungen geändert werden. Der Filter ist nun ein parametrierbarer Systemfilter, d.h. hat die Kennzeichnung [p], mit der entsprechenden Änderungsoption direkt im Filter.

#### **55 Neue Filterkriterien**

Als neue Filterkriterien sind hinzugekommen:

- IQ Objekt-ID
- Risikomatrixfarbe
- Hintergrundfarbe für Systemelemente
- DVP&R ist vorhanden

### **56 Fehlerbaum (FTA) – Ausrichtung**

Die am Fehlernetz orientierte Ausrichtung von links nach rechts kann jetzt auch von oben nach unten erfolgen.

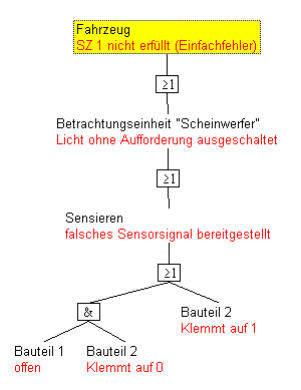

# **57 Fehlerbaum (FTA) – Symbole**

Die bisher verwendeten Symbole nach IEC 60617-12 (1997) sind nun umschaltbar zu den Symbolen nach ANSI/IEEE 91-1984.

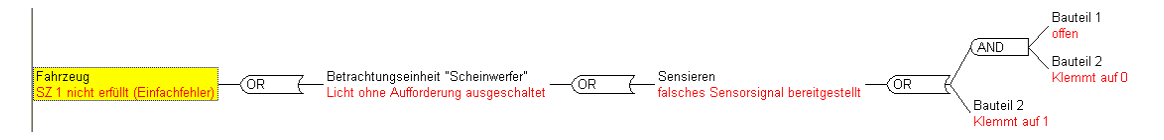

### **58 Funktionale Sicherheit**

Einer der Schwerpunkte bei der neuen Version 6.5 ist der Bereich Funktionaler Sicherheit.

Eine Detailbeschreibung finden Sie unter http://iq.apis.de/FunctionalSafetyV65.

Bitte wenden Sie sich bei speziellem Informationsbedarf zum Thema Funktionale Sicherheit an training@apis.de. Gerne bieten wir Ihnen eine entsprechende Dienstleistung an.

#### **59 Graph-Editor**

Der Graph-Editor ist ein neuer zusätzlicher Editor, der vor allem bei der Analyse im Bereich Funktionaler Sicherheit und mechatronischer Systeme hilfreich ist.

Eine Detailbeschreibung finden Sie unter http://iq.apis.de/FunctionalSafetyV65.

Bitte wenden Sie sich bei speziellem Informationsbedarf zum Thema Graph-Editor an training@apis.de. Gerne bieten wir Ihnen eine entsprechende Dienstleistung an.

### **60 Objektinspektor - Registerkarten**

Die Registerkarten im Objektinspektor wurden überarbeitet. Nun gibt es für jede Rubrik, in der variantenspezifische Werte verfügbar sind, eine eigene Registerkarte.

# **61 Objektinspektor – Icons**

Zusätzliche Icons im Objektinspektor visualisieren den Status von Objekten und Attributwerten und können zur Bedienung genutzt werden. Anm.: Wird der Mauszeiger über eines dieser Icons gehalten, dann öffnet sich wie üblich nach einem Moment ein Tooltipp mit einer Erläuterung des Icons.

### **62 Konsolidierung**

Einer der Schwerpunkte bei der neuen Version 6.5 ist der Bereich Konsolidierung.

Eine Detailbeschreibung finden Sie unter http://iq.apis.de/ConsolidationV65.

Bitte wenden Sie sich bei speziellem Informationsbedarf zum Thema Konsolidierung an training@apis.de. Gerne bieten wir Ihnen eine entsprechende Dienstleistung an.

#### **63 DVP&R**

Der DVP&R ist nun unabhängig vom Control Plan und ist nun ein eigenständige Sicht für ein Systemelement, d.h. für jedes Systemelement kann ein DVP&R erzeugt werden.

Bei der Bedienung wurden einige Anwenderwünsche berücksichtigt, u.A. können nun Maßnahmen per Drag&Drop in den Bereich Testname gezogen werden. Dort wird eine unabhängige Textkopie erzeugt.

Tipp: Definieren Sie ein benutzerdefiniertes Attribut "DVP&R", wenn sofort sichtbar sein soll für welches Systemelement ein DVP&R existiert. Dieses benutzerdefinierte Attribut kann auch zum Filtern genutzt werden.

# **64 Übersetzungen**

Der XLS-Export und –Import ist ein bewährtes Vorgehen um Texte von Dritten übersetzen zu lassen. Beim Import gibt es jetzt detailliertere Meldungen und zusätzlich Einträge im Personal Information Manager (PIM).